# **POST & DHL GESCHÄFTSKUNDEN-PORTAL HERZLICH WILLKOMMEN IM NEUEN AM.PORTAL (AM.GK-P)**

APRIL 2024

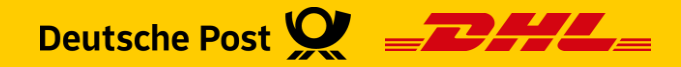

## **Geschäftskundenportal DHL - BRIEF Auftragsmanagement (AM.GK-P)**

Das **AM.portal** bekommt einen Nachfolger:

- Produkte und Funktionen des **AM.portal** werden sukzessive in das DHL Geschäftskundenportal (**GKP**) verlagert
- Unter "*Brief - Auftragsmanagement*" finden Sie den neuen Bereich **AM.GK-P**
- Es sind noch nicht alle Produkte und Funktionen im **GKP** abgebildet, diese finden Sie weiterhin im **AM.portal**
- Tipp: Sie finden auf den Seiten im AM.GK-P kleine Fragezeichen mit einem Klick darauf erhalten Sie passende Hilfetexte

#### **Wenn Ihr Benutzer für die Migration vorgesehen ist:**

- **EXTED EXECTED EXECTED EXECTED EXECTED EXECTED EXECTED EXECTED EXECTED EXECTED** Sie erhalten bei Siengangsdialog
- Wir bitten Sie in diesem Falle, die **Migration schnellstmöglich durchzuführen**
- Auf den folgenden Seiten finden Sie eine Anleitung, die Sie bei der Migration unterstützt

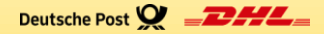

### **BENUTZER MIGRATION – ANLEITUNG**

Migration | AM.portal zu POST & DHL Geschäftskunden-Portal | Bonn, April 2024

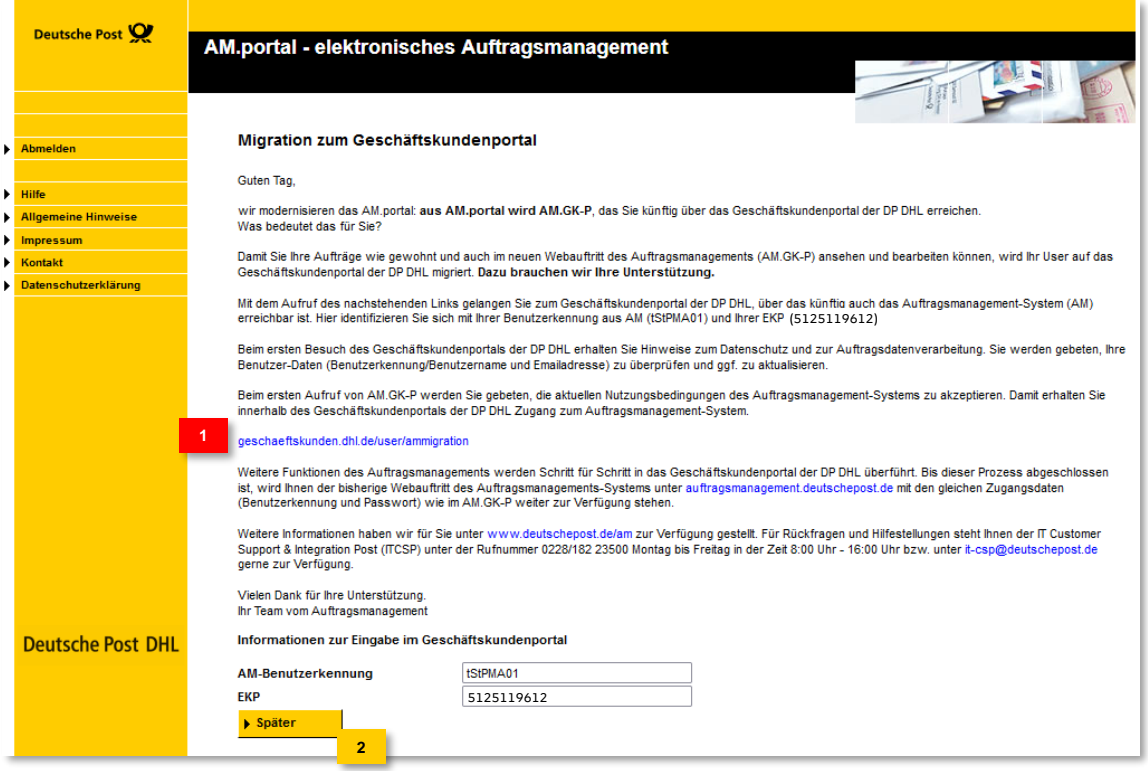

Um die Migration zu starten, klicken Sie bitte auf die URL

Optional **Philament** Pflichtangabe

Um die Migration zu verschieben, klicken Sie auf "später". Danach kommen Sie wie gewohnt auf die Startseite des **AM.portal 2**

#### **Hinweis:**

**1**

Sofern Sie die Migration auf "später" verschieben", erhalten Sie beim Start von AM.portal immer diesen Migrationsdialog

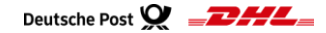

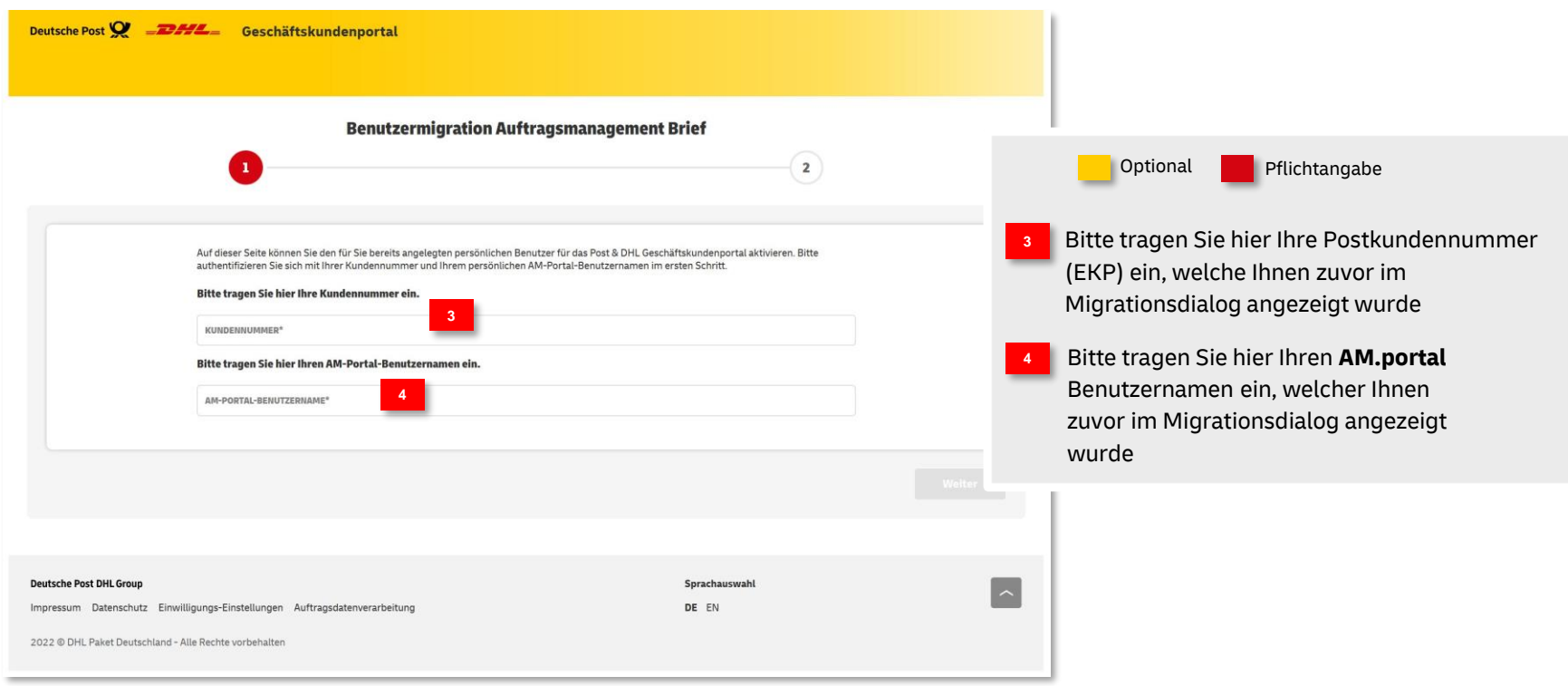

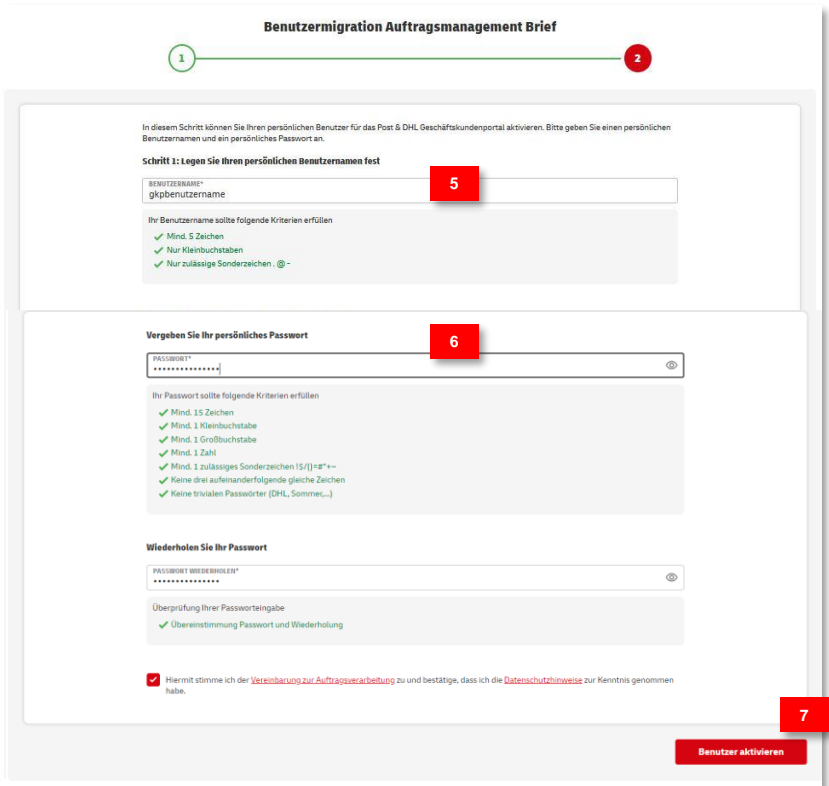

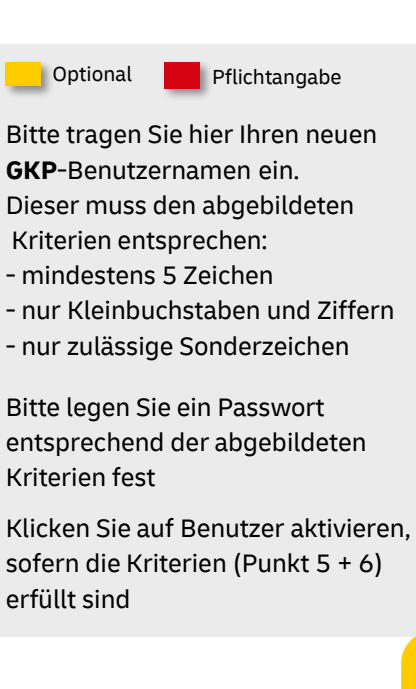

**5**

**6**

#### **Wichtig:**

Sofern Ihr User nach der Migration als technischer User für den Datenaustausch verwendet wird, dürfen Sie bei der Vergabe des Usernamens nicht mehr als 20 Zeichen verwenden.

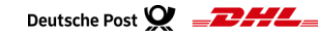

Nach erfolgter Migration erhalten Sie die folgende Meldung:

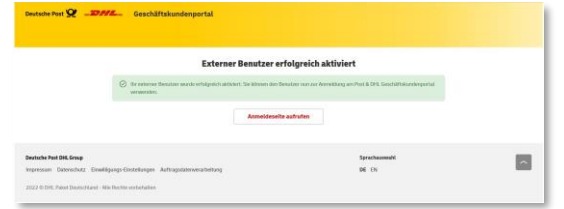

Damit haben Sie die Migration erfolgreich abgeschlossen!

**Bei den ersten Schritten helfen Ihnen unsere Handlingsbroschüren und Video Tutorials:** [https://www.deutschepost.de/de/e/elektronisches\\_auftragsmanagement/downloads.html](https://www.deutschepost.de/de/e/elektronisches_auftragsmanagement/downloads.html)

#### **Wichtige Hinweise:**

- Da noch nicht alle Produkte und Funktionen im neuen AM.GK-P abgebildet werden, steht Ihnen das AM.portal weiterhin zur Verfügung
- **Achtung für Nutzer des Produkts Teilleistung Brief:** Der Zusatzauftrag Teilleistungen darf **nicht** mehr im alten AM.portal **angelegt** oder **bearbeitet** werden, sondern grundsätzlich **nur im AM.GK-P**
- Damit Ihr Benutzer aktiv bleibt, ist es aus IT-Sicherheitsgründen erforderlich, dass Sie sich regelmäßig im Geschäftskundenportal ( https://geschaeftskunden.dhl.de ) anmelden:

Sofern Sie mit Ihrem **neuen** Benutzer bis auf weiteres das alte **AM.portal** verwenden, denken Sie bitte daran, sich dennoch innerhalb von 120 Tagen mindestens einmal im **GKP** anzumelden

Migration | AM.portal zu POST & DHL Geschäftskunden-Portal | Bonn, April 2024

#### **Login:**

**Geschäftskundenportal:** https://geschaeftskunden.dhl.de

**AM.portal:** https://auftragsmanagement.deutschepost.de

Bitte verwenden Sie nach abgeschlossener Migration **- für beide Portale -** nur noch die im Schritt 3 festgelegten Login Daten

#### **Hinweis:**

Wenn Sie Ihre AM.portal Login Daten auch für Ihre Frankiermaschine verwenden, dann denken Sie bitte nach der Migration daran, auch hier die Login Daten zu aktualisieren

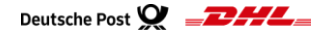

### **Hilfe und Kontakt**

- Weiterführende Informationen zur Nutzung des AM Systems finden Sie unter [www.deutschepost.de/am](http://www.deutschepost.de/am)
- Informationen für Softwareentwickler finden Sie in unserem Post & DHL API Developer Portal <https://developer.dhl.com/api-reference/auftragsmanagement-am>

#### **Kontakt und Support:**

**Kundenintegrationsservices / Customer Integration Services (CIS)**

Telefon +49 (0) 228 182-23500 E-Mail: [IT-CSP@deutschepost.de](mailto:IT-CSP@deutschepost.de)

Geschäftszeiten: Mo – Fr: 8.00 bis 16.00 Uhr